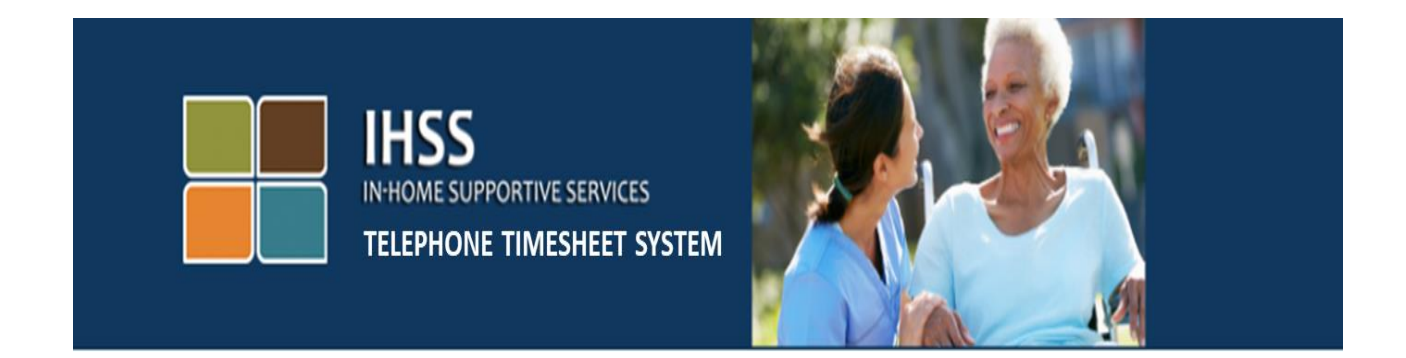

# **Էլեկտրոնային Այցի Հաստատում(EVV) IHSS Հեռախոսային ժամացուցակի Համակարգ (TTS)**

## **Ստացողի Գրանցում**

Լրացուցիչ օգնության համար խնդրում ենք դիմեք IHSS-ի Ծառայության Բաժին՝ (866) 376-7066 հեռախոսահամարով, Երկուշաբթիից – Ուրբաթ, առավոտյան ժամը 8-ից մինչև երեկոյան ժամը 5-ը:

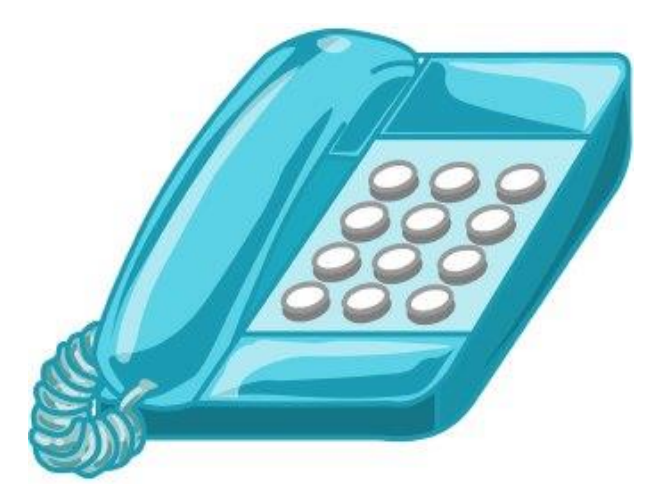

TTS Recipient Registration (Armenian)

IHSS Հեռախոսային Ժամացուցակի Համակարգի (TTS) ծառայությունում գրանցվելու համար, Դուք պետք է զանգահարեք (833) DIAL-EVV or (833) 342-5388 հեռախոսահամարով և կլսեք հետևյալ հաղորդագրությունը․

#### **«Շնորհակալություն IHSS-ի Հեռախոսային ժամացուցակի համակարգ զանգահարելու համար։ Խնդրում ենք ընտրել Ձեր նախընտրելի լեզուն հետևյալ տարբերակներից։ Դուք կարող եք ցանկացած պահի կատարել Ձեր ընտրությունը»։**

Յուրաքանչյուր հուշումից հետո, օգտագործեք Ձեր ստեղնաշարը տեղեկությունները մուտքագրելու համար:.

## **Անգլերենի համար սեղմեք 1։**

## **Իսպաներենի համար սեղմեք 2։**

## **Հայերենի համար սեղմեք 3։**

## **Չինարենի համար սեղմեք 4։**

Հաջորդը, TTS-ը Ձեզ կհուշի ընտրել՝ արդյոք Դուք մատակարար եք, թե ստացող։

#### TTS-ը կասի․ **«Եթե Դուք ստացող եք, խնդրում ենք սեղմեք 1, եթե Դուք մատակարար եք սեղմեք 2 »։**

Դուք կտեղափոխվեք Հիմնական Մենյու/ցանկ։

#### TTS-ը կասի․ **«Սա հիմնական մենյուն է։ Խնդրում ենք ընտրել հետևյալ տարբերակներից։ Դուք կարող եք ցանկացած պահի կատարել Ձեր ընտրությունը**․

**Սեղմեք 1՝ մուտք գործելու համար**

## **Սեղմեք 2՝ Ձեր գաղտնանիշը վերականգնելու համար**

## **Սեղմեք 3՝ գրանցման համար»**

Հաջորդ քայլի համար Դուք պետք է պատրաստ ունենաք հետևյալ տեղեկությունները.

• Ձեր 6-նիշանոց Գրանցման թիվը/կոդը

- Ձեր գրանցման կոդը նախկինում ուղարկվել է Ձեզ փոստով։ Եթե չեք կարող այն գտնել, խնդրում ենք զանգահարել Ձեր տեղական վարչաշրջանի գրասենյակ:
- Ձեր գործի համարը.
	- Ձեր գործի համարը պետք է լինի 7-նիշանոց թիվ և այդ համարը կարելի է գտնել Ձեր կողմից ստացված որևէ գործողության ծանուցման մեջ։
- Ծննդյան Ամսաթիվը

Հաջորդը, TTS- ը Ձեզ կհուշի․

## **Շարունակելու համար, սեղմեք 1**

## **Հիմնական մենյու/ցուցակ վերադառնալու համար, սեղմեք 9.**

#### **Եթե գրանցման կոդ չունեք, խնդրում ենք սեղմել զրո՝ օգնություն ստանալու համար։**

Եթե դուք սեղմեք 0, ապա կփոխանցվեք IHSS-ի Աջակցության Բաժին։

TTS-ը կասի․ **«Ձեր հեռախոսի ստեղնաշարի միջոցով խնդրում ենք հավաքել Ձեր 6-նիշանոց գրանցման կոդը, որից հետո՝ վանդականիշը։ Ձեր գրանցման կոդն արդեն նախօրոք Ձեզ ուղարկվել է»։**

**Հետո, TTS-ը կասի**․ **«Խնդրում եմ մուտքագրեք Ձեր 7-նիշանոց գործի համարը, որից հետո` վանդականիշը։ Ձեր գործի համարը կարելի է գտնել Ձեր կողմից ստացված որևէ գործողության ծանուցման մեջ»։**

TTS-ը կասի․ **«Խնդրում ենք մուտքագրել Ձեր ծննդյան ամսաթիվը, որից հետո՝ վանդականիշը։ Ձեր ծննդյան ամսաթիվը պետք է մուտքագրվի որպես 2- նիշ՝ ամսվա համար, 2- նիշ՝ օրվա համար և 4- նիշ՝ տարվա համար։ Օրինակ՝ եթե Դուք ծնվել եք 1976 թվականի Մայիսի 12-ին, ապա Դուք պետք է մուտքագրեք 05121976։ Խնդրում ենք մուտքագրել Ձեր ծննդյան ամսաթիվը, որից հետո՝ վանդականիշը»։**

Օրինակ՝ Մայիս 01, 2019

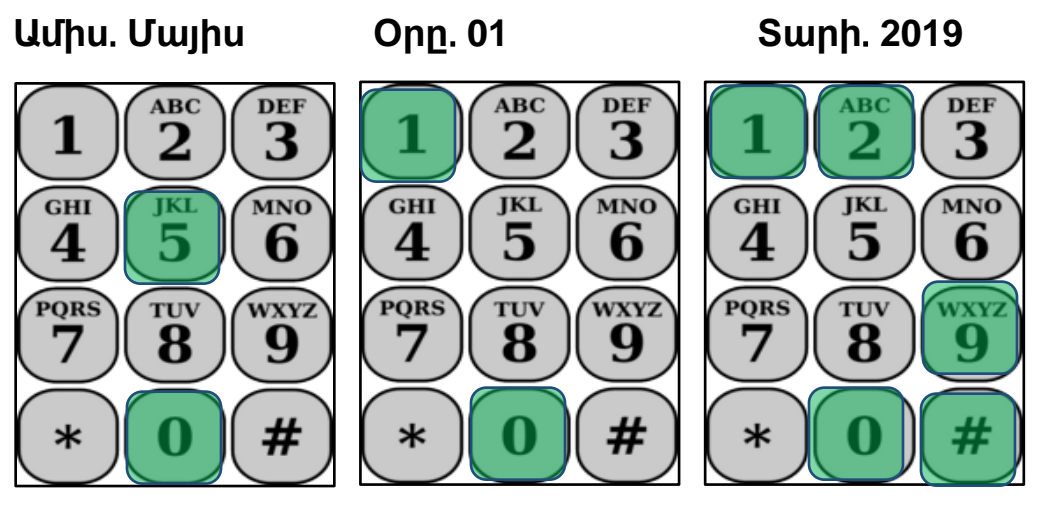

Եթե Դուք մուտքագրել եք սխալ թվեր, ապա TTS-ը Ձեզ կտեղեկացնի, որ Ձեր մուտքագրումը չի ճանաչվել և պետք է ճիշտ մուտքագրում կայացնեք։

Եթե Դուք նորից սխալ մուտքագրում կատարեք, TTS-ը կասի սեղմեք "0" օգնության համար։ Դուք կտեղափոխվեք IHSS Ծառայության բաժին՝ օգնության համար։

Եթե մուտքագրեք ճիշտ թվեր, ապա կլսեք հետևյալ հաղորդագրությունը․

**«Ձեր տեղեկությունները հաստատվել են։ Այժմ Դուք պետք է ստեղծեք Ձեր գաղտնանիշը։ Ձեր գաղտնանիշը կլինի 4-նիշանոց թիվ, որը Դուք կօգտագործեք ամեն անգամ IHSS Հեռախոսային Ժամացուցակի Համակարգ մուտք գործելու համար։ Օգտվելով Ձեր հեռախոսի ստեղնաշարից, մուտքագրեք 4-նիշանոց թիվ, որը Դուք ցանկանում եք օգտագործել որպես Ձեր գաղտնանիշ, որից հետո՝ վանդականիշը»։**

Հիշեք, որ Ձեր գաղտնանիշը պետք է գաղտնի պահել և չտեղեկացնել ոերևէ մեկի։

Երբ ավարտեք գաղտնանիշն ընտրելու բաժինը, Դուք կլսեք հետևյալը՝

**"Շնորհավորում ենք, Ձեր գրանցումն ավարտվել է, և Դուք գրանցված եք Տնային Աջակցության Ծառայությունների Հեռախոսային ժամացուցակի համակարգից օգտվելու համար։ Ձեզ այժմ կտեղափոխեն Հիմնական Մենյու՝ մուտք գործելու համար կամ կարող եք դնել լսափողը`այս հեռախոսազանգն ավարտելու համար»։** 

Այժմ Դուք կարող եք օգտագործել Ձեր գաղտնանիշը և TTS-ի միջոցով վերանայել, հաստատել կամ մերժել Ձեր մատակարարի աշխատած ժամերը։

Կարևոր է, որ Դուք Ձեր գաղտնանիշն ապահով և գաղտնի տեղում պահեք։

Սա եզրափակում է, EVV-ում TTS-ի ստացողի գրանցման գործընթացը։ Հիշեք, որպես ստացող, Դուք կարող եք նաև կատարել հետևյալը TTS-ում․

- Վերանայել և ժամացուցակին վերաբերվող գործողություններ կատարել։
- Ստուգել վերջին 3 ամիսների ընթացքում հաստատված և մերժված ժամացուցակների կարգավիճակը։